# eMall Updates...and then some

Gail Kemper and Surprise Guest

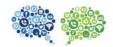

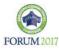

# Session Objectives

☐ Review new functionality delivered in '17

- ☐ Present live testimony from a Procurement Director who has taken advantage of what the eMall can offer to streamline a complex process.
- Sharing ideas what has worked for you and what's most challenging?

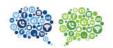

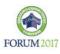

Who doesn't love Shortcuts?

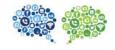

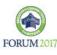

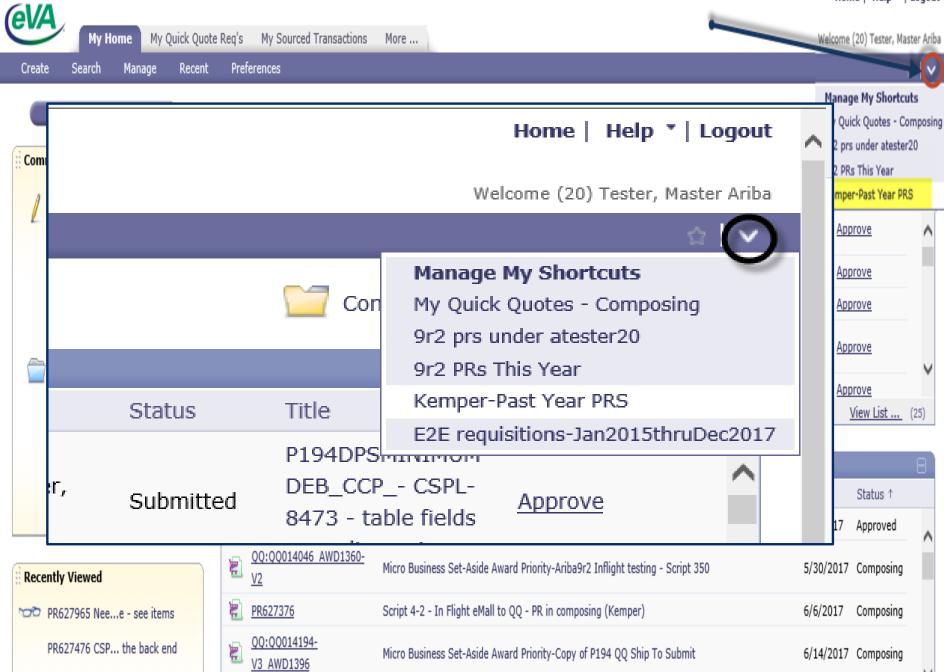

Copy of P194DPSMINIMUM - A261 PR CSPL-8137- TEST for VCCS - Incomplete data Line 3

QQ:QQ014046\_... - Script 350

| Search                                  | Type: Requi  | sition                               | <b>v</b>                                               |                                       |                          | Immedi             | ate D        | isplay             | !       |
|-----------------------------------------|--------------|--------------------------------------|--------------------------------------------------------|---------------------------------------|--------------------------|--------------------|--------------|--------------------|---------|
| Requisition                             | Change the s | earch criteria or name, and th       | en <b>Search</b> .                                     |                                       |                          |                    |              |                    |         |
| <u>View All</u>                         | Saved Searc  | h: <mark>Kemper-Past Year PRS</mark> |                                                        |                                       |                          |                    |              | Search (           | Options |
| ▼ My Labels  Archive Items (28)         | Date Created | d: Last Year 🗸                       | From:<br>To:                                           | Fri, 1 Jan, 2016<br>Sat, 31 Dec, 2016 | Requester:               | Kemper, Gail [ sel | ect ]        |                    |         |
| <u>9r2 (8)</u>                          |              |                                      |                                                        |                                       |                          |                    | Sea          | rch Save Search ▼  | Delete  |
| E2E POBs-2016-2017<br>(24)              | Search Resu  | lts                                  |                                                        |                                       | Found 66 items           |                    |              |                    | ¥       |
| ▼ My Saved Searches                     | □ ↑ Туре     | e ID                                 | Title                                                  |                                       |                          | Status             | Date Created | Total              |         |
| 9r2 PRs This Year                       |              | PR624318                             | Script 114 -                                           | HF script - delete pcard af           | ter use                  | <u>Ordered</u>     | 5 Jul 2016   | \$59.90000 USD     |         |
| 9r2 prs under atester20                 |              | PR623276 Temporary Medical S         |                                                        |                                       | ree Clinic (rk)          | Composing          | 15 Mar 2016  | \$0.00000 USD      |         |
|                                         |              | PR623255                             | Copy of CSPL-7471-No Receiving by Amt on Neg Line Item |                                       |                          | <u>Ordered</u>     | 15 Mar 2016  | -\$30.00000 USD    |         |
| Kemper-Past Year PRS                    |              | QQ:QQ013691 AWD1285                  | CSPL6955                                               |                                       |                          | <u>Ordered</u>     | 7 Jan 2016   | \$1,316.40000 USD  |         |
| ▼ Public Saved Searches                 |              | PR614332-V2                          | Script 206 -                                           | Vendor SWAM status chan               | ge to MICRO - copied     | PR Received        | 5 Feb 2016   | \$1,050.00000 USD  |         |
| DMV FMAS201 Template                    |              | PR622750-V2                          | Copy of ACP                                            | testing testing                       |                          | Composing          | 11 Feb 2016  | \$46,753.62400 USD |         |
| E2E requisitions-                       |              | PR616362-V3                          | Laboratory d                                           | desks for Joe Smith                   |                          | Receiving          | 22 Jan 2016  | \$109.80000 USD    |         |
| Jan2015thruDec2017                      |              | QQ:QQ013647-<br>V2_AWD1301           | Abrasives -te<br>responded                             | est for Vendor Notification-          | amended QQ; vendor       | had <u>Ordered</u> | 19 Jan 2016  | \$1,450.00000 USD  |         |
| My Approved Documents                   |              | PR622319                             | CSPL7374 or                                            | n Behalf                              |                          | Ordered            | 19 Jan 2016  | \$4,364.80000 USD  |         |
| My Quick Quotes - This<br>Calendar Year |              | PR625251                             | A280NVCC -                                             | - A261 PR testing (Kempe              | r)                       | Submitted          | 8 Dec 2016   | \$485.00000 USD    |         |
|                                         |              | PR622335-V3                          | Office Suppli                                          | ies - added contract# via r           | nass edit to 5 line iter | ns Denied          | 9 Nov 2016   | \$2,960,00000 USD  |         |

# How does one create a shortcut?

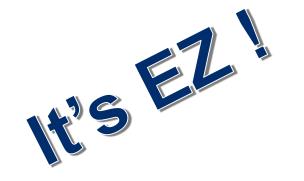

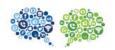

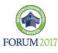

# From your SEARCH screen- create a NEW search or choose existing search

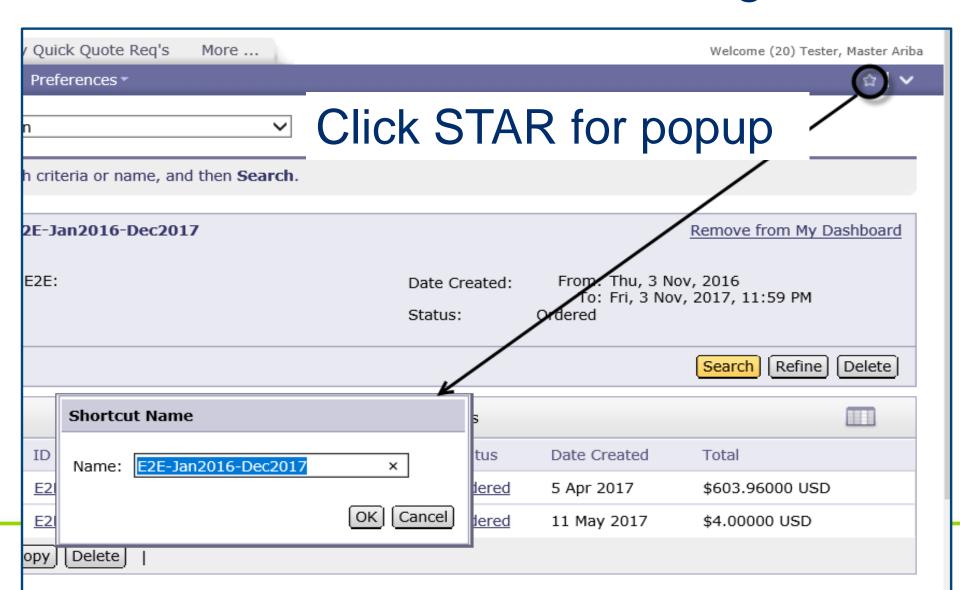

# Instantly available from Home screen!

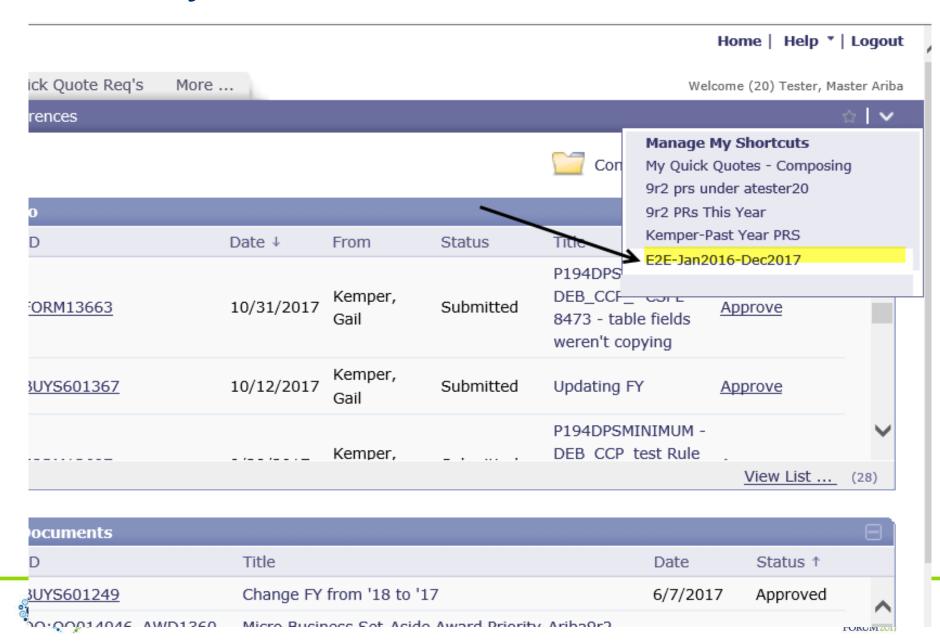

# Want to delete/rename/reorder?

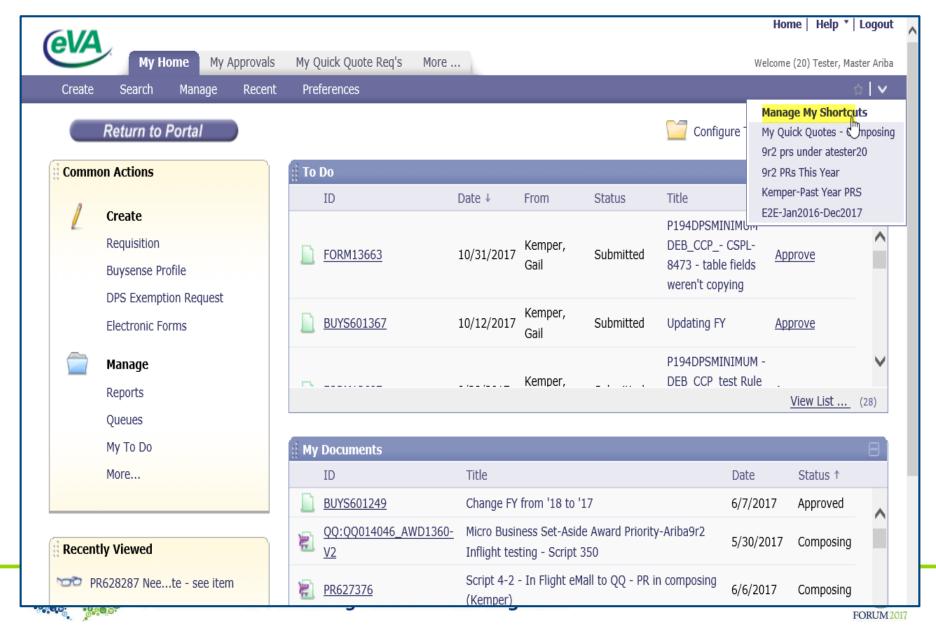

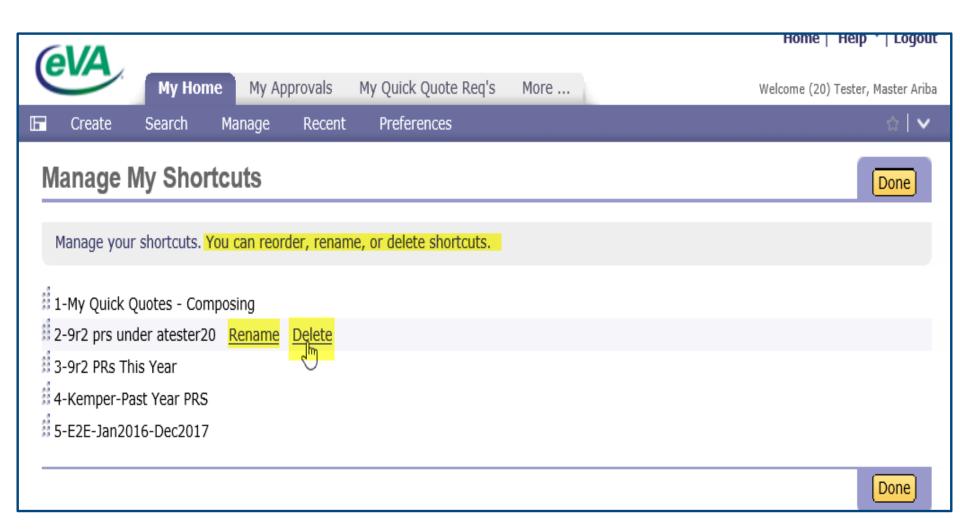

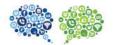

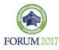

# This might be a good search to save

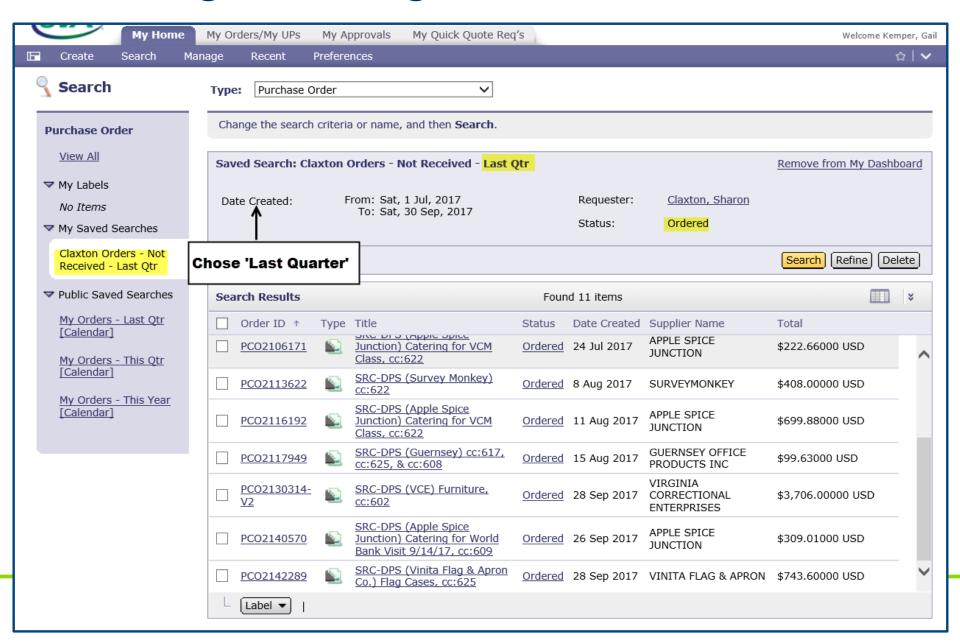

# Queue Manager

What is it ...and how can it help your eVA workflow?

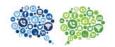

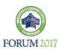

# Queue Management provides the following solutions to workflow problems:

- Allows one to easily analyze and balance workload; offering assignment and reassignment to expedite transactions.
- Provides flexibility to extend group functionality to take ownership of approvables in a "first-in, first-out" manner, preventing multiple users from working the same approvable.

This feature can be applied to any existing approvable or routing rule capability.

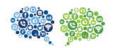

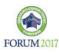

#### A COMMON APPROVAL FLOW

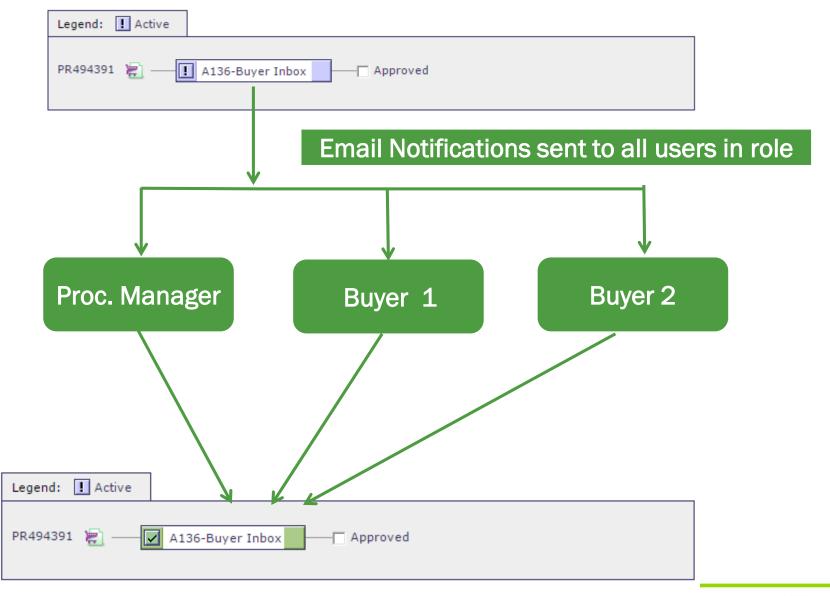

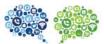

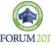

#### **QUEUE MANAGEMENT SETUP**

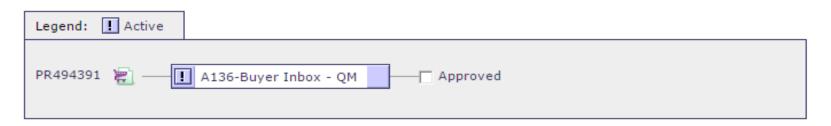

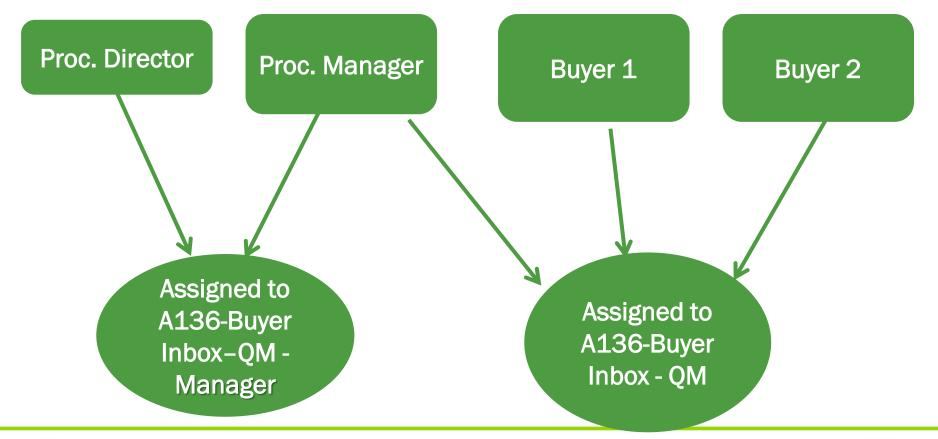

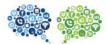

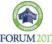

#### **HOW IT WORKS**

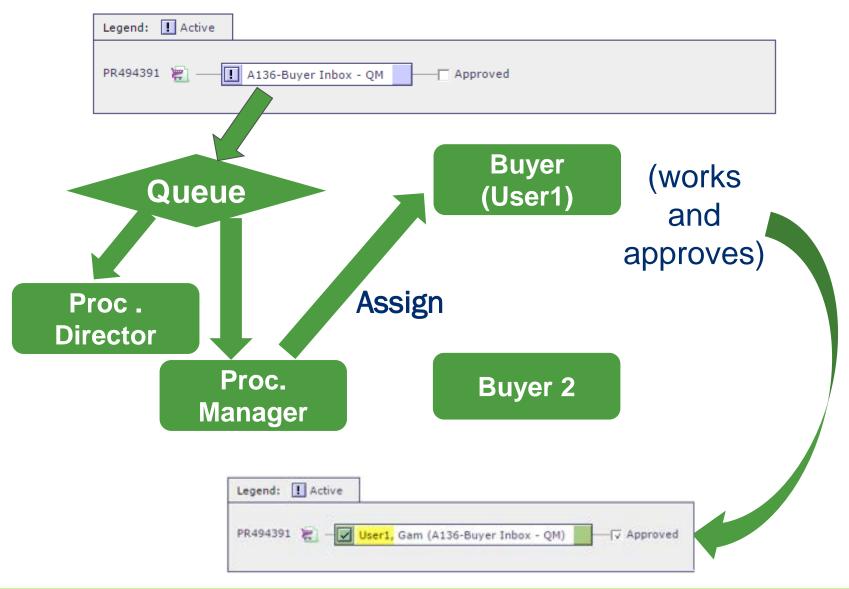

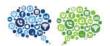

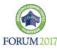

# How does Q Manager get assigned?

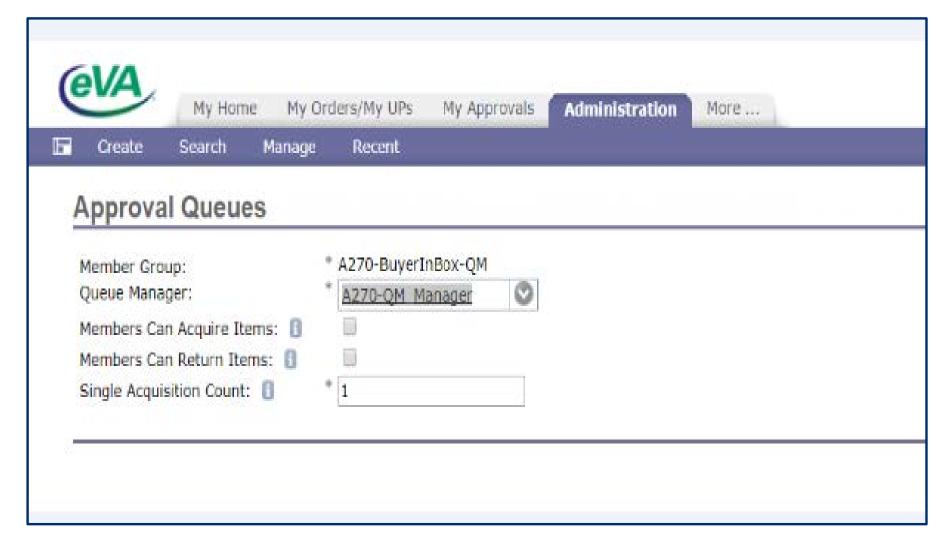

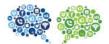

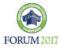

### **QM OPTIONS**

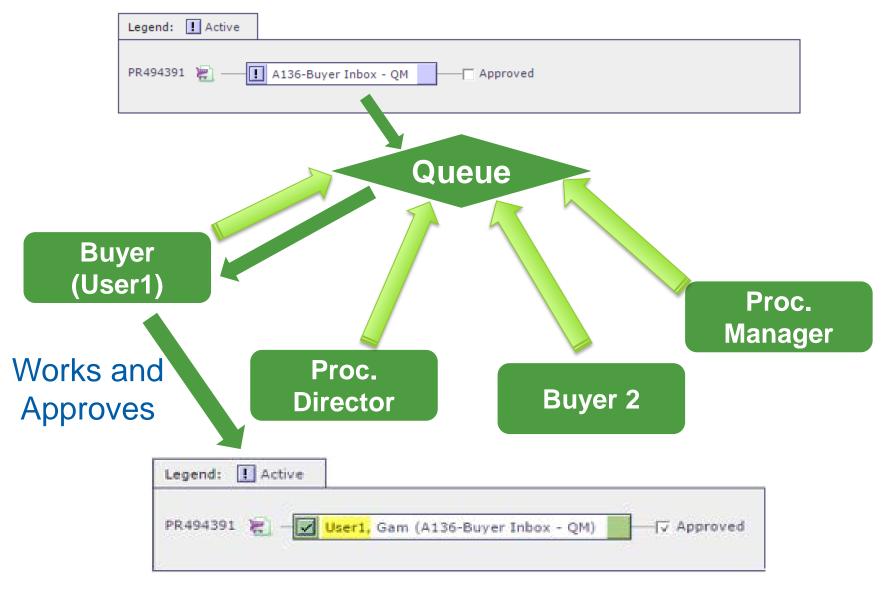

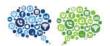

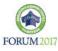

#### **HOW DOES IT LOOK IN THE EMALL?**

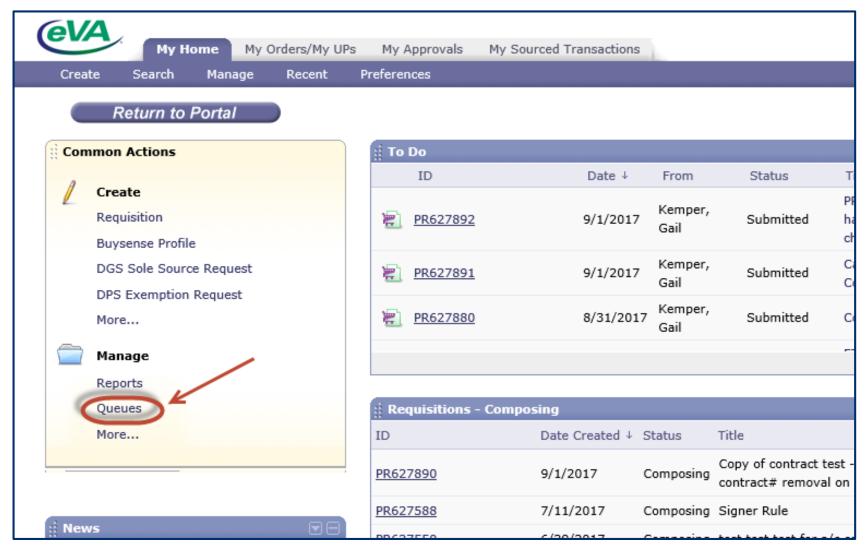

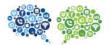

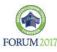

| Queue Management                                                                                |                                                                           |           |                             |                   |                                       |                |  |
|-------------------------------------------------------------------------------------------------|---------------------------------------------------------------------------|-----------|-----------------------------|-------------------|---------------------------------------|----------------|--|
| You can review all the unassigned and assigned items in the queue and take appropriate actions. |                                                                           |           |                             |                   |                                       |                |  |
| View Controller  Approvable Type:                                                               | View: O All Items Unassigned Queue Items                                  |           |                             |                   |                                       |                |  |
| Approvable Type:                                                                                | No Choice ✓ Queue: ARIB-BuyerInBox-QM ✓                                   |           |                             |                   |                                       |                |  |
| ▼ Search Filters                                                                                |                                                                           |           |                             |                   |                                       | Search Options |  |
| Title:                                                                                          | Date Created:  Requester:                                                 |           | Custom V (select a value) [ | To: Tue           | n, 15 Aug, 2016<br>e, 15 Aug, 2017, : | 11:            |  |
|                                                                                                 |                                                                           |           |                             |                   |                                       | Search Reset   |  |
| To Do                                                                                           | Found 2 items                                                             |           |                             |                   |                                       |                |  |
| ☐ Type ↑ ID                                                                                     | Title S                                                                   | Status    | Date Submitted              | Requester         | Total                                 |                |  |
| ☐ <u>FORM12716</u>                                                                              | ARIBA9R2 - A960QR NEW eForm - stays unassigned in QM S                    | Submitted | 5 May 2017                  | (6) Tester, Ariba |                                       | Actions        |  |
| PR626694-V2  Assign                                                                             | Lets see how this change looks in QM-adhoc'd BuyerInBox-QM - 1st approver | Submitted | 5 May 2017<br>Select User   | (4) Tester. Ariha | \$20.000.00000                        | Assign         |  |
|                                                                                                 |                                                                           |           | Field: Name                 |                   | Search                                |                |  |
|                                                                                                 |                                                                           |           | Name ↑                      |                   |                                       |                |  |
|                                                                                                 |                                                                           |           | (14) Tester, Arib           | o <u>a</u>        | Select                                |                |  |
|                                                                                                 |                                                                           |           | (15) Tester, Arib           | D <u>a</u>        | Select                                |                |  |
|                                                                                                 |                                                                           |           | (20) Tester, Mas            | ter Ariba         | Select                                |                |  |
|                                                                                                 |                                                                           |           |                             |                   | Done                                  |                |  |

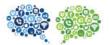

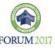

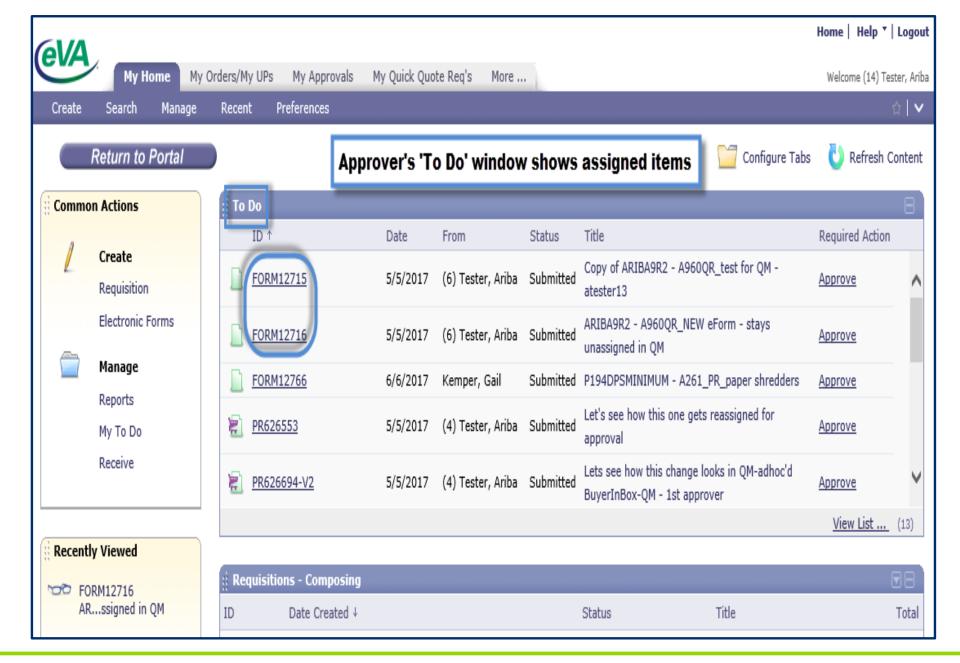

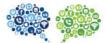

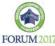

# So how do items get returned to Queue?

Queue Management

You can review all the unassigned and assigned items in the queue and take appropriate actions.

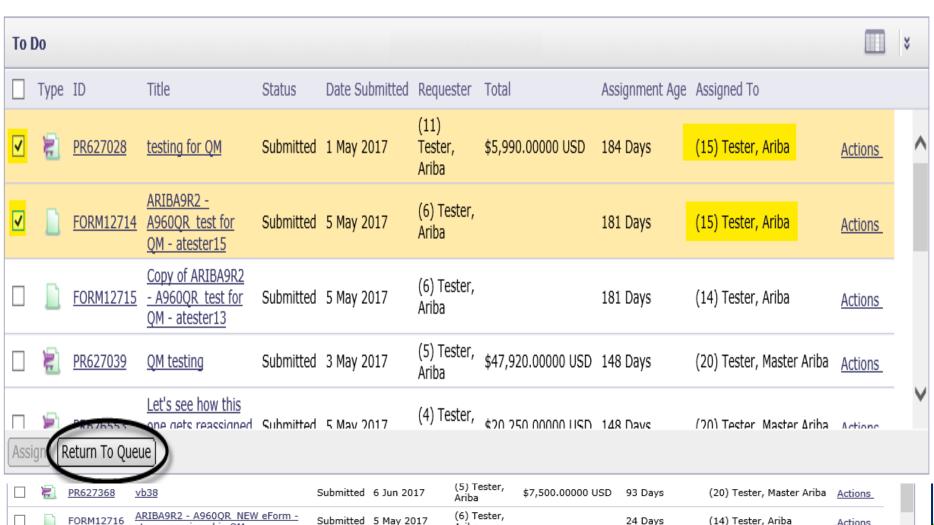

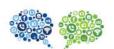

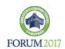

# 'eMall - to - Quick Quote'

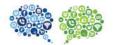

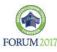

|     | Summary Approval Flow                                                                                                    |                                                           |                             |  |  |  |  |  |
|-----|----------------------------------------------------------------------------------------------------|-----------------------------------------------------------|-----------------------------|--|--|--|--|--|
|     | Client Name: Title: *  On Behalf Of: Use PCard: PCard number:                                                                                                    | Need Furniture quote - see item  (20) Tester, Master Arib |                             |  |  |  |  |  |
|     | E-19                                                                                                    |                                                           |                             |  |  |  |  |  |
|     | Send PR to Sourcing & Contracting (PROC                                                                                                    | ISE ONLY):                                                |                             |  |  |  |  |  |
|     | Send PR to Quick Quote (PROC USE ONLY)                                                                                                    |                                                           |                             |  |  |  |  |  |
|     | Select Sourcing Buyer:                                                                                                    | Kemper, Gail                                              |                             |  |  |  |  |  |
|     | Confirming Order; Do Not Duplicate:                                                                                                    |                                                           |                             |  |  |  |  |  |
|     | Bypass ERP Integration:                                                                                                    |                                                           |                             |  |  |  |  |  |
|     | Accounting Summary:                                                                                                    | View Accounting Information                               | View Accounting Information |  |  |  |  |  |
|     | My Labels: 1 Apply Label                                                                                                    |                                                           |                             |  |  |  |  |  |
|     | Line Items (1)                                                                                                    |                                                           |                             |  |  |  |  |  |
|     | ✓ No. Type Solicit Description                                                                                                    | Qty                                                       | Unit                        |  |  |  |  |  |
| _   | 1 Cubicles - 9 pous 6 x 6 Gre                                                                                                    | Pariels 9 each \$0.00000 USD \$0.00000                    | ) USD                       |  |  |  |  |  |
| -00 | acousti  Supplier: VENDOR TO BE DETERMINED Location: VENDOR TO BE DETERMINED UNSPSC Code: 42191607 NIGP Commodity Code: 41024 - Cubicle Curtains a Contract Number: Bill To: ARIB01-DPS - 9R2 Testing Micro Business: | Cubicles - 9 pods 6' x 8' Grey Panels acoustically sound  |                             |  |  |  |  |  |
|     | 0 000                                                                                                    |                                                           | FORUM 2017                  |  |  |  |  |  |

Kemper, Gail (DGS)

eVA Quick Quote Request - Need Furniture quote - see items Is Waiting for You

Dear Ariba (12) Tester,

An eVA Quick Quote EVA001\_QQ014224 titled "Need Furniture quote - see items" has been forwarded to you from eVA requisition PR627965, on behalf of Master Ariba (20) Tester (Phone: 804-666-7778, Email: <a href="mailto:gail.kemper@dgs.virginia.gov">gail.kemper@dgs.virginia.gov</a>).

Click the following link to access this Quick Quote directly:

#### EVA001 QQ014224

You may also log into eVA and navigate to the In Process pane to locate this item.

If you need help with Quick Quote, please contact eVA Customer Care at 1-866-289-7367 or by email at eVACustomerCare@dgs.virginia.gov.

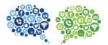

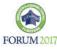

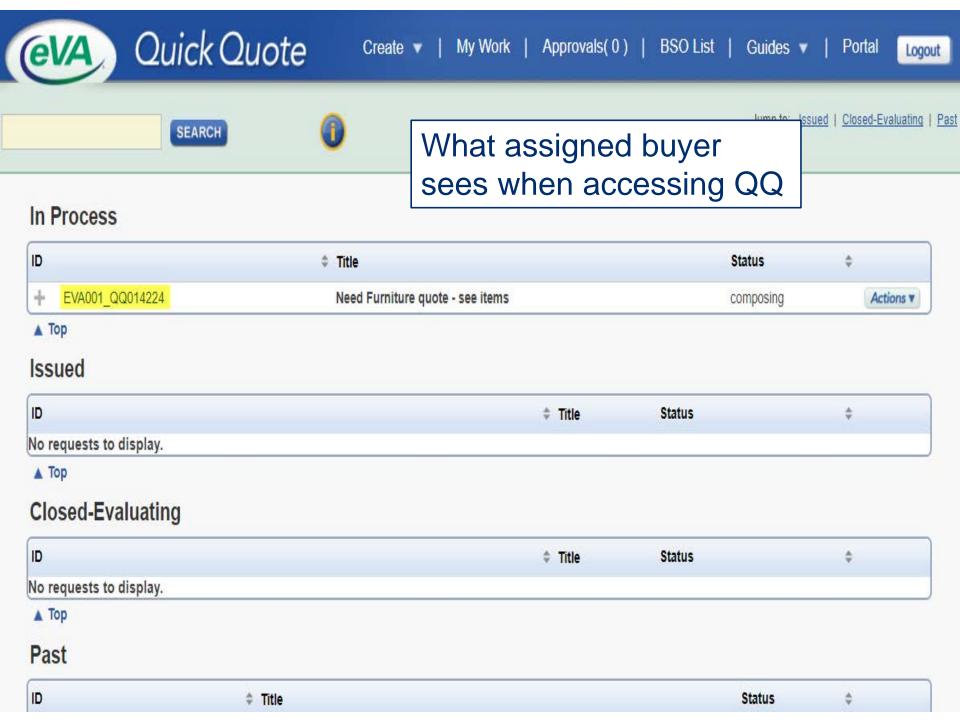

# Original PR obsolete

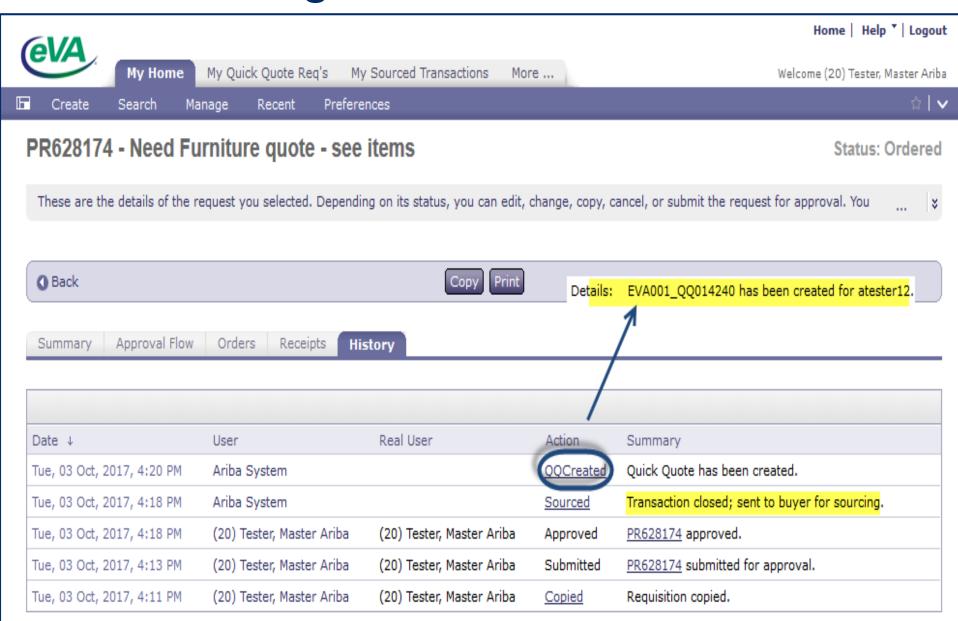

Let's hear from a Procurement Director who was challenged with extreme streamlining this year and how she used eVA to help with the new processes.

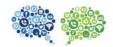

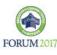

# The VCCS Shared Services Center Transition

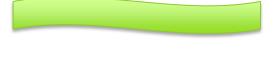

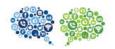

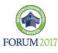

#### Procurement Process

- Past State
  - All 23 colleges and the System Office conducted procurement transactions independently.
- Future State
  - The Shared Services Center conducts all procurement activities as requested by the colleges and System Office
- Where we are now
  - About halfway! Thirteen colleges have transitioned in; eleven to go!

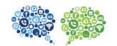

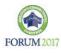

# Highlights of Procure-to-Pay Process

College initiates a **Procurement College Approval** Receiving **Payment** "demand signal" **Processing** - College end user - Working with end user, **Shared Services** Budget manager End user initiates a demand reviews/approve SSC determines indicates that Center signal by submitting s request for goods or processes procurement type: one of the following goods or services were payment for • If <\$5,000. forms to SSC in services within goods or received within procurement is single eVA (state eeVA eVA services quote: - Other college procurement • If >\$5.000 system): approvals (e.g., procurement is quick IT, etc.) Slim-line quote, RFP, IFB, sole Purchase source Requisition\* - SSC conducts 2. eVA Full purchase, ensuring Requisition Form quality assurance and 3. Solicitation compliance Request Form 4. Slim-line **Confirming Order** Form\*

<sup>\*</sup> Slim-line eVA forms will require an expenditure limit approver at the college, and then route to the SSC for processing

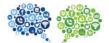

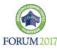

#### College initiates a "demand signal"

- College end user initiates a demand signal by submitting one of the following forms to SSC in eVA (state e-procurement system):
  - 1. Slim-line Purchase Requisition\*
  - 2.eVA Full Requisition Form
  - 3. Solicitation Request Form
  - 4. Slim-line Confirming Order Form\*

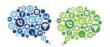

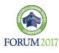

#### **Procurement Processing**

- -Working with end user, SSC determines procurement type:
  - If <\$5,000, procurement is single quote;
  - If >\$5,000 procurement is quick quote, RFP, IFB, sole source
- -SSC conducts purchase, ensuring quality assurance and compliance

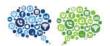

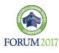

#### **College Approval**

- Budget manager reviews/approves request for goods or services within eVA
- Other college approvals (e.g., IT, etc.)

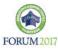

#### Receiving

- End user indicates that goods or services were received within eVA

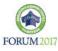

#### **Payment**

Shared Services Center processes payment for goods or services

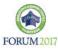

## Connections: DPS and VCCS

- What's gone well
  - Creation of new forms: EVA Slimline forms
  - Queue Manager
  - Support from Account Executives
  - Training ... Procedures and hands-on

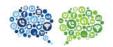

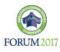

## Connections: DPS and VCCS

- What we're working on
  - P-Card processes (PCO) inter-agency
  - Consistency and Data
  - Training ... follow-up it's a journey

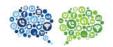

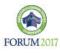

## Connections: DPS and VCCS

- What we've learned
  - Procurement folks are amazing!
  - We had the perfect plan ... but then we implemented it!
  - We remind ourselves every day ... we are tackling something that no other government agency in the country has done before ... why??

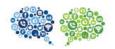

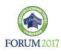

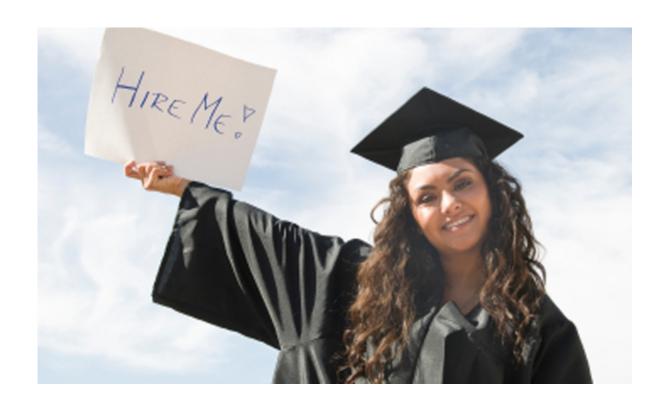

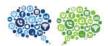

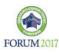

# Let's hear from you -

Questions ?

Ideas ?

Suggestions ?

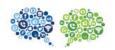

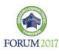